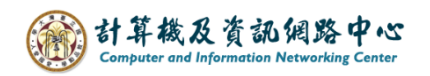

## **刪除連絡人清單成員**

1. 點選群組,點選【編輯】。 若按【刪除】即刪除整個群組。

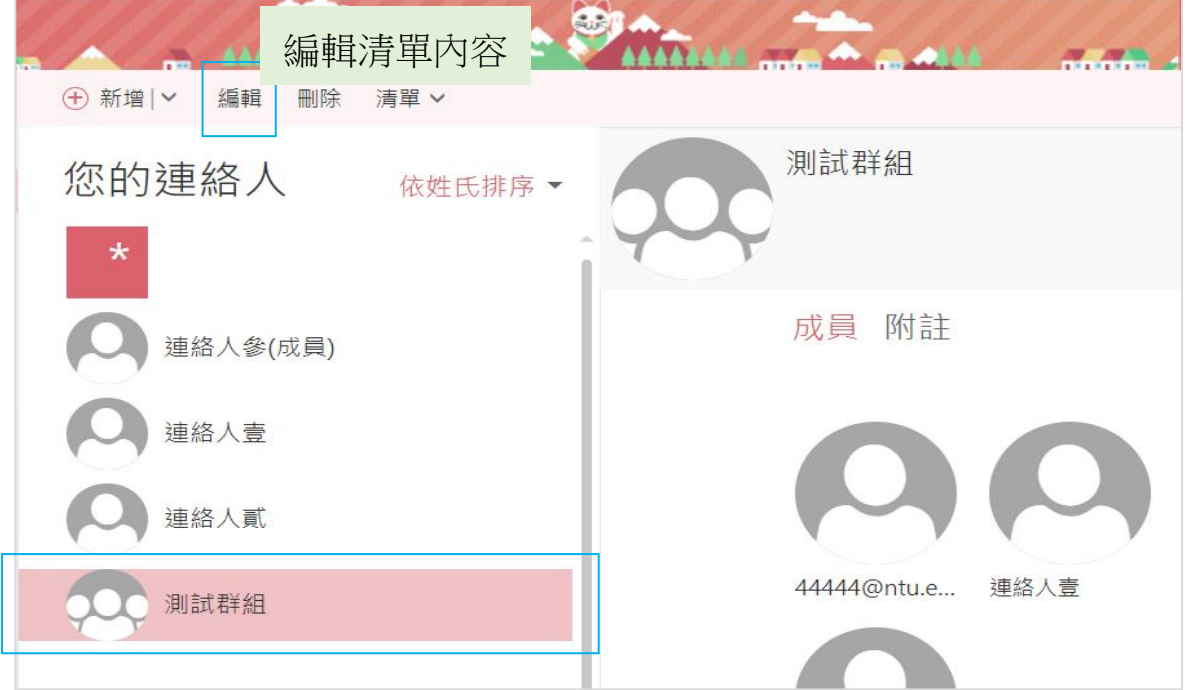

2. 若要刪除成員,按 X 刪除,並點選【儲存】即完成。

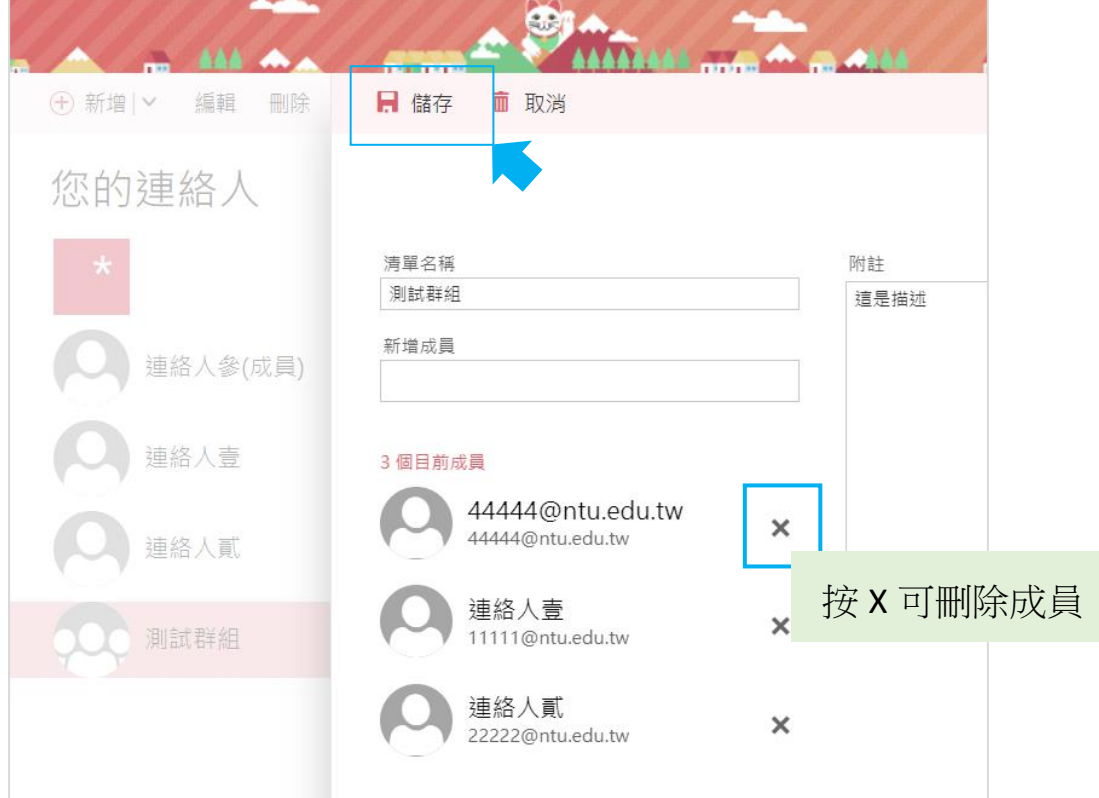